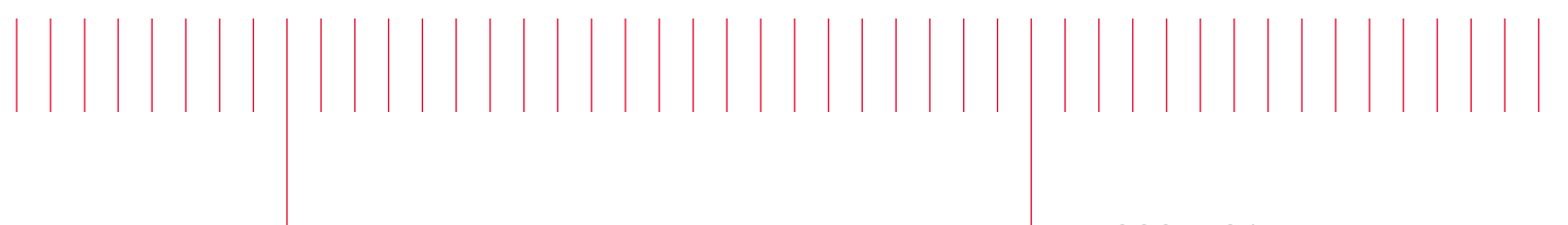

E5080B-01

# Modification Recommended Service Note

Supersedes: None

# E5080B ENA Series Vector Network Analyzer

Serial Numbers: MY59100003 – MY59100217 Manufacturing ID Number: N/A

E5080B LVDS Cable Installation Enhancement

# Parts Required:

P/N Description Qty. 1400-0249 Cable-tie 2

#### ADMINISTRATIVE INFORMATION

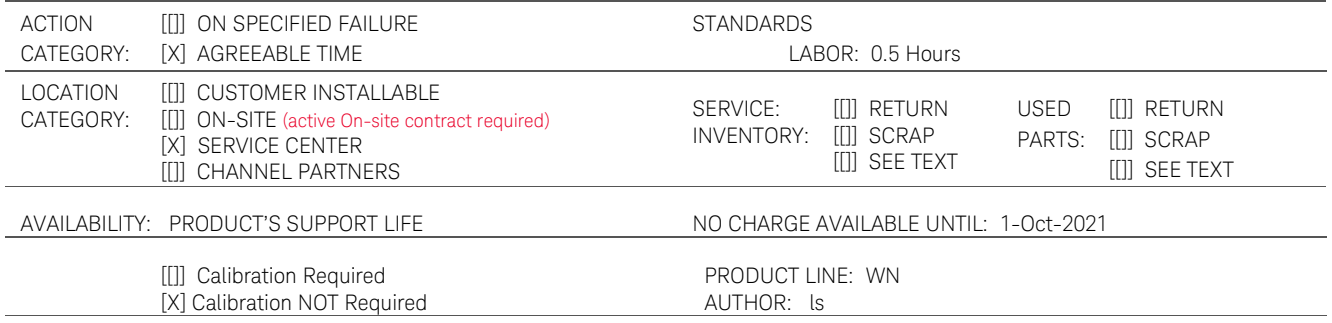

ADDITIONAL INFORMATION:

To be performed by: Keysight Technologies service center and RSD - especially when CPU is replaced.

It is a workmanship induced (on cable assembly installation) issue rather part reliability related. Original parts are good to be reused.

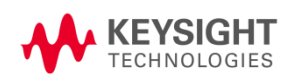

# Situation:

In some unlikely situation, the LVDS cable connector will become loosen when it is subjected to heavy vibration or external shock. As a result, E5080B will switch on without internal display and with continuous beep.

It is a workmanship induced (on cable assembly installation) issue rather part reliability related. Original parts are good to be reused.

Make use of the cable tie (Keysight PN 1400-0249) to secure the cables assemblies in place. This is especially important when CPU module is replaced.

# Solution/Action:

Refer to the following connection sequence in the correct orders.

1. Connect CPU power cable, followed with backplane connectors.

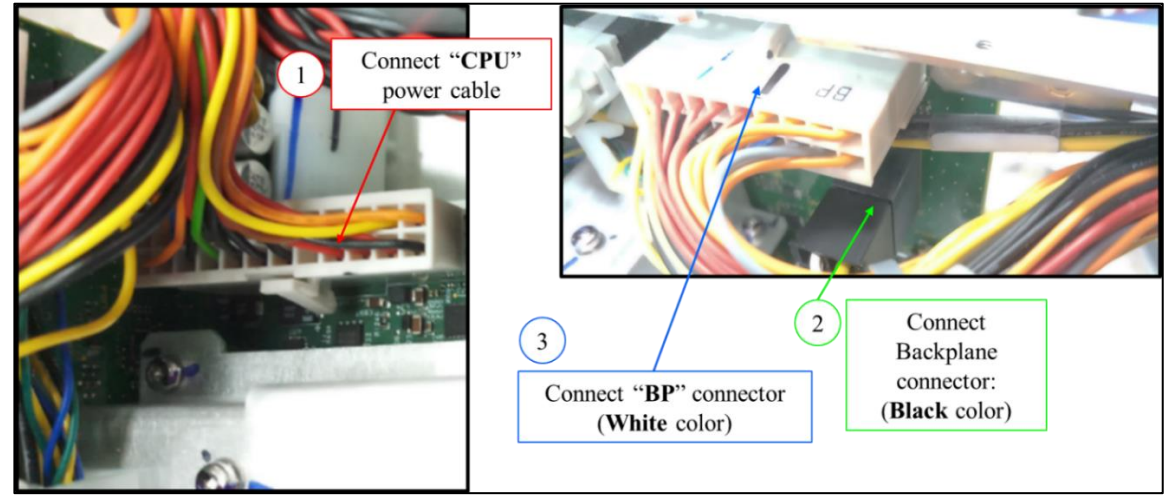

2. Apply the cable tie as shown.

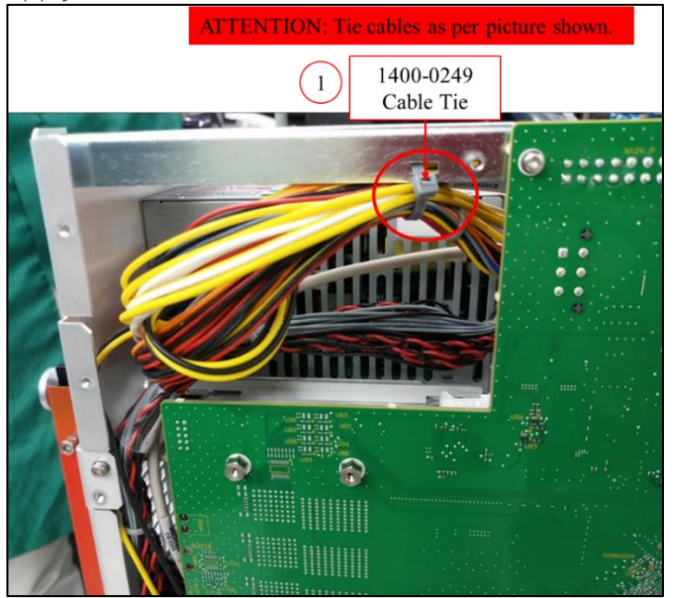

3. Apply the cable tie to the LVDS cable assembly. Push the cables downward. Note: DO NOT tie the USB cable.

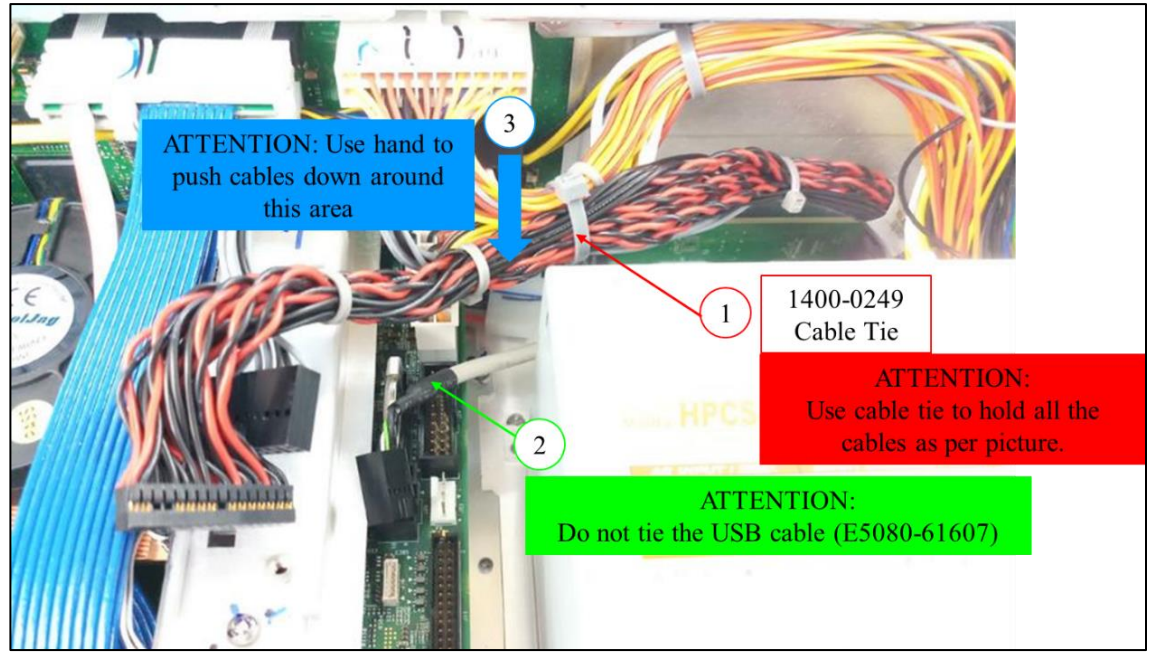

4. Connect the USB cable. Finally, connect the LVDS cable to the motherboard connector. Ensure that it is fully connected.

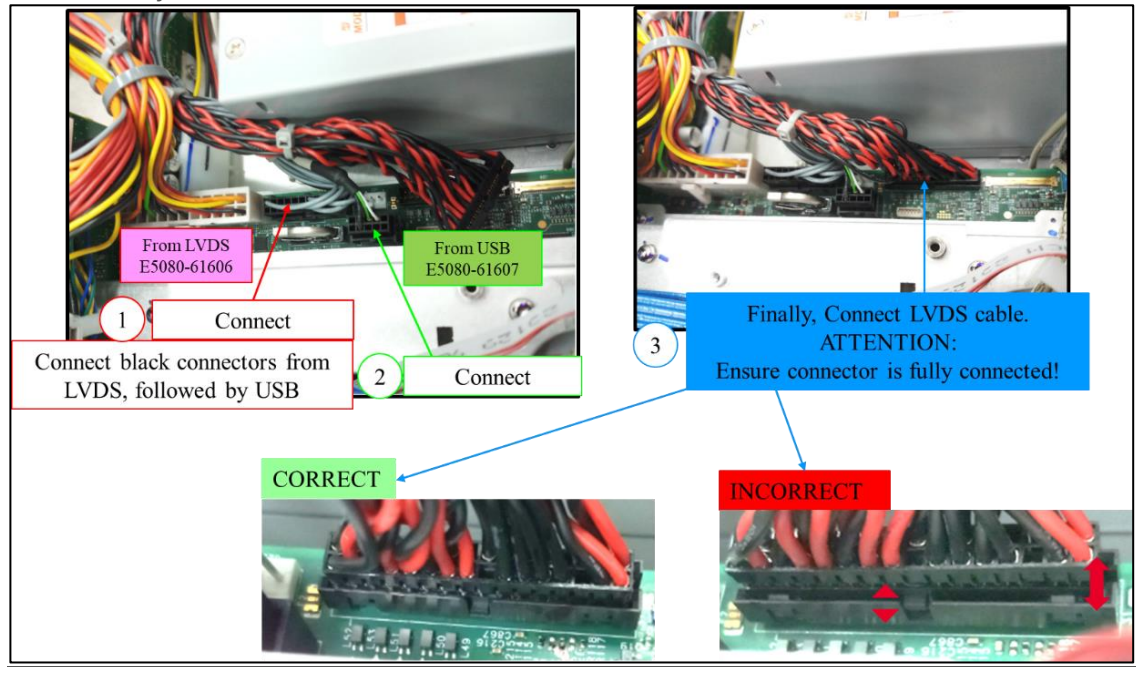

5. Ensure the cables are fully connected and routed as shown.

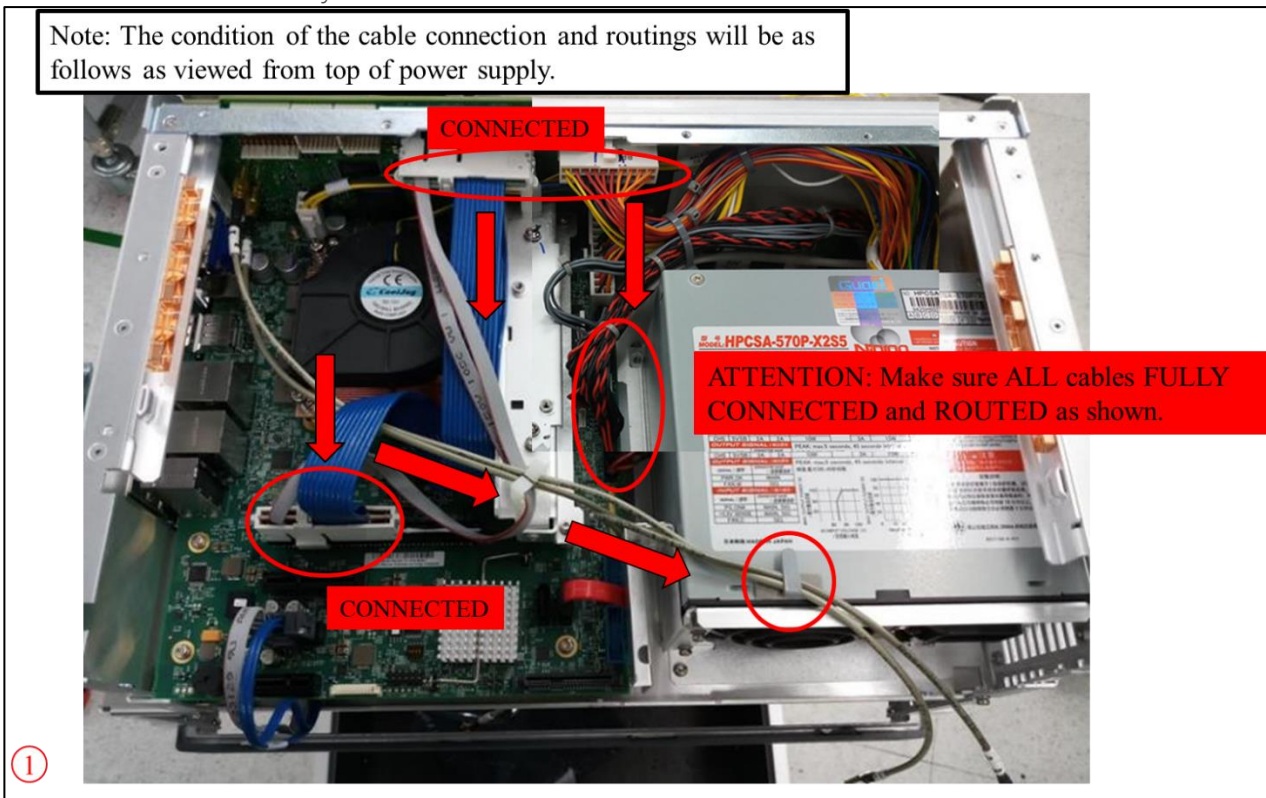

### Revision History:

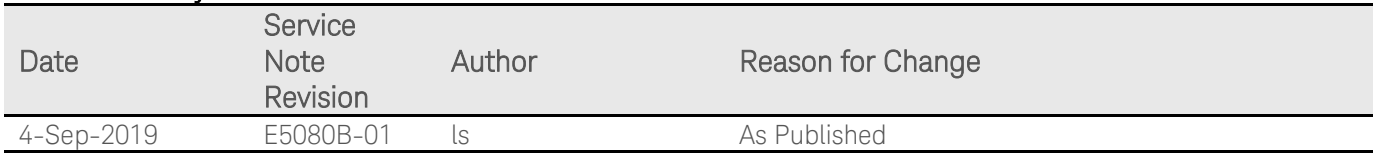